# *Register2Park*

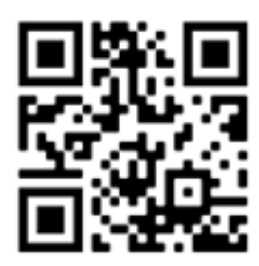

### *Instructions*

Date:

From: Management

Dear Residents:

Please be advised this notice is to inform you of our Visitor Parking Program. All Visitors must register their vehicle online. As well as registering online, visitors must also park in designated visitor parking spaces. All vehicles not registered or not parked in designated visitor spaces will be towed at the owner's/operator's expense. Registering your vehicle incorrectly will also result in your vehicle being towed at the owner's/operator's expense.

FOLLOW THESE STEPS TO REGISTER THE VISITOR VEHICLES

- 1. Go to the website *www.R2Park.com* or simply scan the QR code at the top right corner of this page.
- 2. Click on Register Vehicle.
- 3. Type in the name of the property (\_\_\_\_\_\_\_\_\_\_\_\_\_\_\_\_\_\_\_\_\_\_\_\_\_\_\_\_\_\_\_\_\_\_) or search keywords and press next. If needed, scroll down until you see the property name.
- 4. Make sure you verify it is the correct property (*\_\_\_\_\_\_\_\_\_\_\_\_\_\_\_\_\_\_\_\_\_\_\_\_\_\_\_*\_\_\_), registering your vehicle with another property will not be a valid excuse if your vehicle is towed.
- 5. Click on Visitor Parking
- 6. Register your vehicle (Make sure you enter the correct vehicle information) If your vehicle is not registered correctly it will be towed at the owner's expense.
- 7. Take a screenshot of your confirmation code after registering your vehicle or write down your confirmation number. The vehicle is then registered for 24 hours.

This new program will make it easier for you and your visitors to register a vehicle without having to get a pass from the management office. You can register any time of the day or night, even when the office is closed.

# *Register2Park*

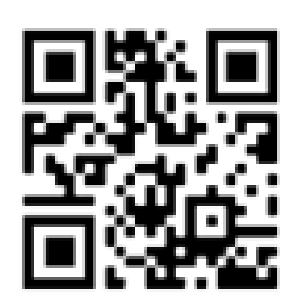

#### *Instrucciones*

Fecha:

De: Management

Para Residentes:

Tenga en cuenta que este aviso es para informarle sobre nuestro Programa de estacionamiento para visitantes. Todos los visitantes deben registrar su vehiculo en linea. Ademas de registrarse en linea, los visitantes tambien deben estacionarse en los espacios de estacionamiento para visitantes. Todos los vehiculos que no esten registrados o no estacionados en los visitantes seran remolcados por cuenta del propietario. El registro incorrecto de su vehiculo tambien resultara en que su vehiculo sea remolcado a cargo del propietario/operador.

#### SIGA ESTOS PASOS PARA REGISTRAR LOS VEHICULOS VISITANTES

- 1. Vaya al sitio web www.R2Park.com o simplemente escanee el codigo QR en la esquina superior derecha de la pagina.
- 2. Haga clic en Register Vehicle.
- 3. Escriba el nombre de la propiedad (\_\_\_\_\_\_\_\_\_\_\_\_\_\_\_\_\_\_\_\_\_\_\_\_\_\_\_\_\_\_) o busque palabras claya y presione siguente. Si es necesario, desplacese hacia abajo hasta que vea nuestra propiedad.
- 4. Asegurese de verificar que sea la propiedad ( registrar su vehiculo con otra propiedad no sera una excusa valida si se remoica su vehiculo.
- 5. Haga clic en Visitor Parking
- 6. Registra tu vehiculo (Asegurate de ingresar la informacion correcta del vehiculo). Si tu vehiculo no esta reistrado correctamente, sera remolcado por cuenta del propietario.
- 7. Tome una catura de pantalla de su codigo de confirmacion despues de registrar su vehiculo. O escribe el codigo de confirmacion. El vehiculo se registra luego por 24 horas.

Este nuevo programa hara que sea mucho mas facil para usted y sus visitantes registrar vehiculos sin tener que obtener un pase. Puede registrarse en cualquier momento del dia, incluso cuando la oficina este cerrada.